# Introduction to the **Python language**

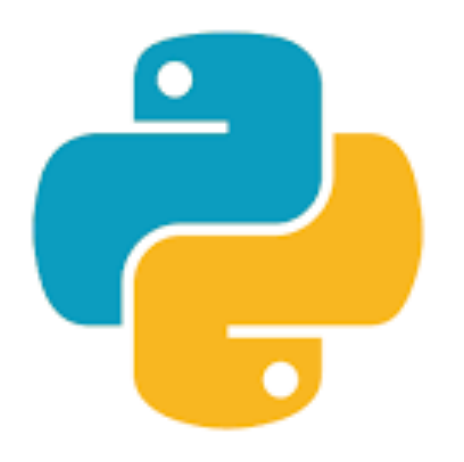

#### **CS111 Computer Programming**

Department of Computer Science Wellesley College

## **Python Intro Overview**

o **Values**: **10** (integer),

**3.1415** (decimal number or float), **'wellesley'** (text or string)

o **Types**: numbers and text: **int**, **float**, **str type(10) type('wellesley')** 

Knowing the **type** of a **value** allows us to choose the right **operator** when creating **expressions**.

- o **Operators: + - \* / % =**
- o **Expressions:** (they always produce a value as a result) **len('abc') \* 'abc' + 'def'**
- o **Built-in functions: max, min, len, int, float, str, round, print, input**

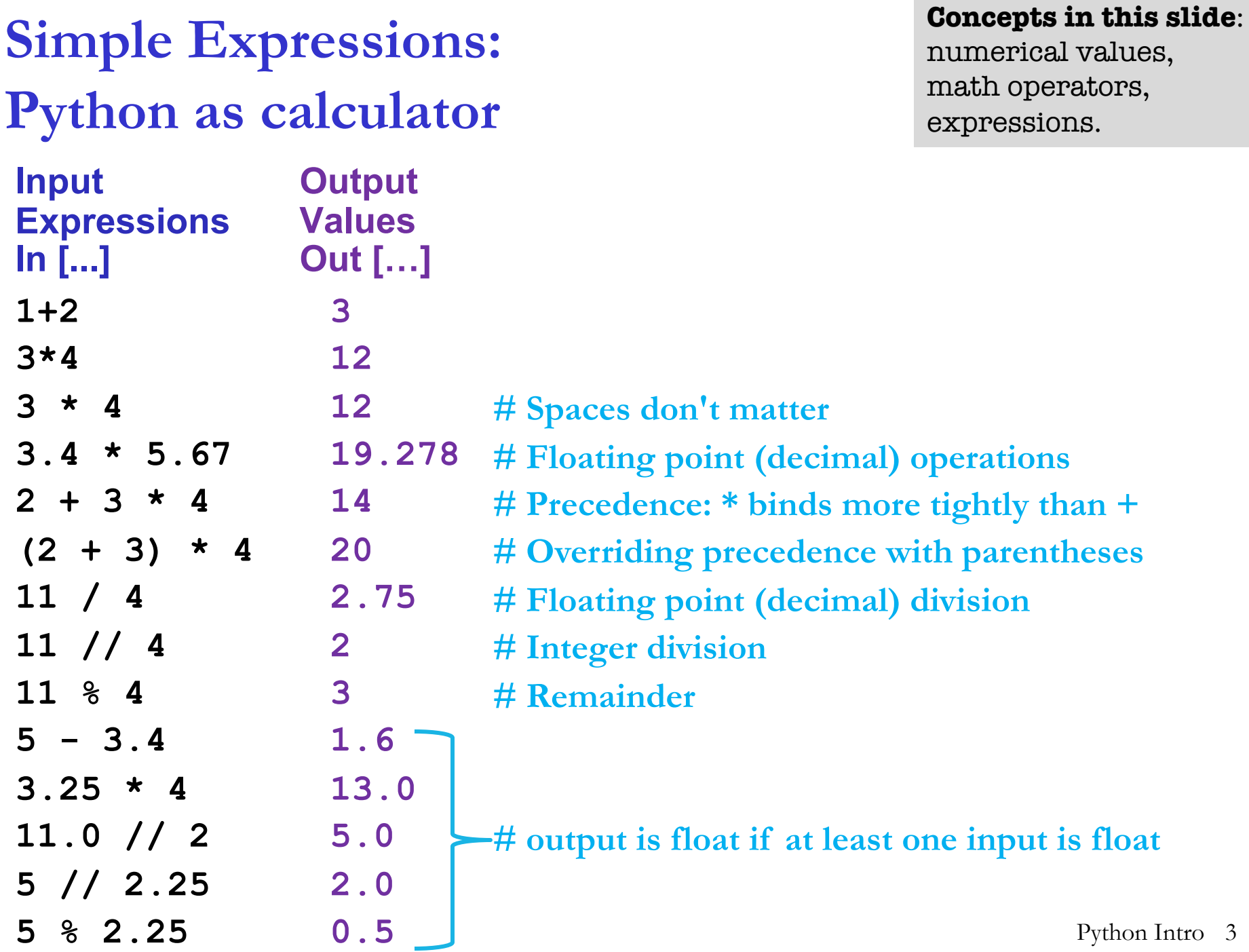

 $\mathfrak{Z}$ 

#### **Strings and concatenation**

**Concepts in this slide**: string values, string operators, TypeError

A string is just a sequence of characters that we write between a pair of double quotes or a pair of single quotes. Strings are usually displayed with single quotes. The same string value is created regardless of which quotes are used.

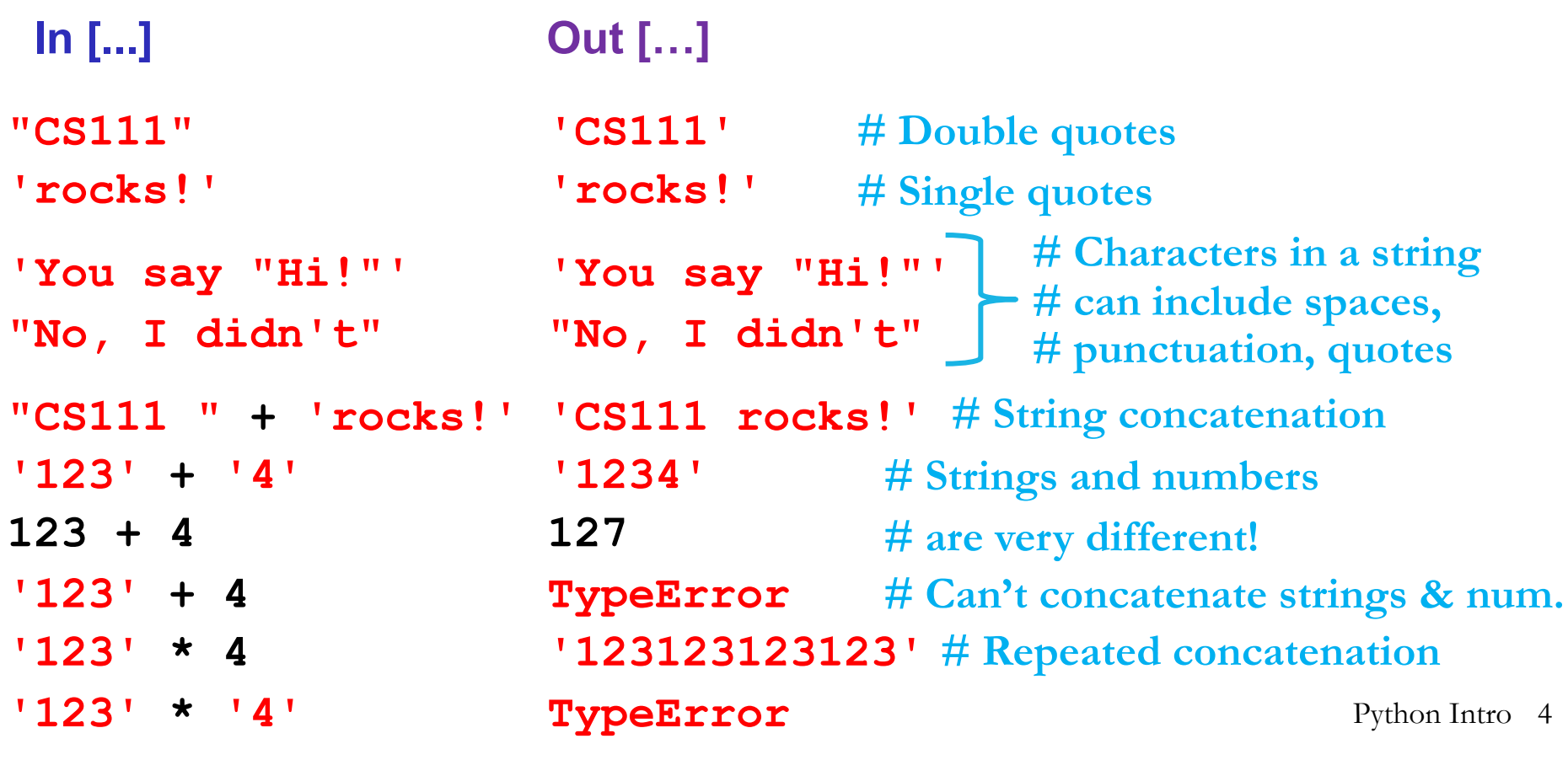

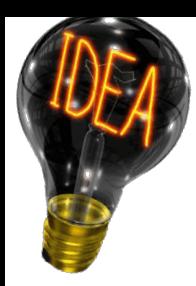

**Memory Diagram Model: Variable as a Box**

**Concepts in this slide**: variables, assignment statement, memory diagram model, NameError

- **# create var box # via assignment**
- **ans = 42**

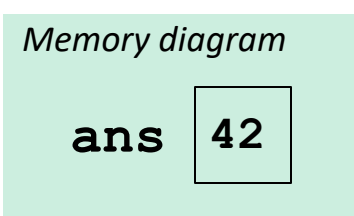

- **# lookup var value # in expressions 2\*ans+27 # val is 111**
- **# can lookup and # reassign the same var ans = 2\*ans+27**

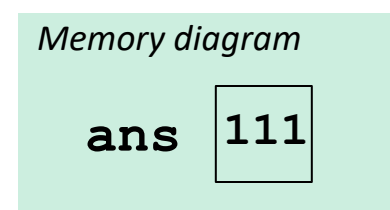

- o A variable is a way to remember a value for later in the computer's memory.
- o A variable is created by an **assignment statement**, whose form is *varName* **=** *expression* This is executed in two steps:
	- 1. Evaluate *expression* to its value *val*
	- 2. If there is no variable box already labeled with *varName* create a new box labeled with *varName* and store *val* in it; otherwise, change the contents of the existing box labeled *varName* to *val* .
- o When *varName* is used in an expression, it evaluates to the current value in the box labeled *varName* ; if there is no such box, a **NameError** occurs.
- o Python variable names can contain letters, numbers, and underscores, but not other characters; they cannot begin with numbers. Python Intro 5

#### **Variable Examples**

**Concepts in this slide**: variables, assignment statement, memory diagram model

A variable names a value that we want to use later in a program. In the **memory diagram model**, an assignment statement  $var = exp$  stores the value of  $exp$  in a box labeled by the variable name. Later assignments can change the value in a variable box. **Note**: The symbol **=** is pronounced "gets" not "equals"!

**# change contents of fav box to 12 # change contents of fav box to 4 # assignment stmt makes box, has no output**  $fav = 17$ **fav fav + fav lucky = 8 fav + lucky**  $\texttt{asum} = \texttt{fav} + \texttt{lucky} \text{ aSum}$  25 **aSum \* aSum**  $f$ av = 12 **fav = fav - lucky name = 'CS111'** name CS111' # makes new box that contains a string **name \* fav In […] Memory Diagram Out […]** fav  $17$  $|{\rm lucky}|$  8 12 4 **17 # returns current contents of fav box 34 # contents of fav is unchanged 25 625 'CS111CS111CS111CS111' # makes new box, has no output # makes new box, has no output**

## **Built-in functions: max and min**

#### **Concepts in the slides** built-in funct arguments, function calls.

Python has many **built-in functions** that we can used. Built-in functions and defined variable and function names names are highlighted with different both Thonny and Jupyter Notebooks.

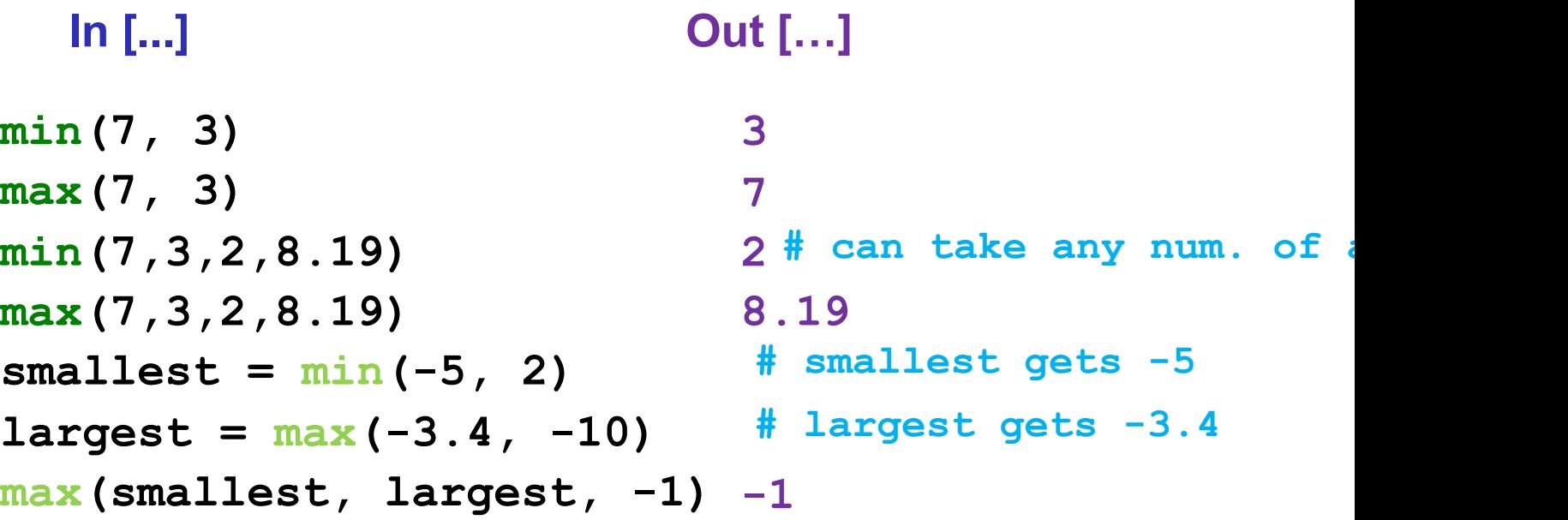

The inputs to a function are called its arguments and the function is said to on its arguments. In Python, the arguments in a function call are delimited parentheses and separated by commas.

#### **Built-in functions: type**

**Concepts in this slide**: types, the function **type**.

**Each Python value has a type**. It can be queried with the built-in **type** function.

Types are special kinds of values that display as **<class '***typeName***'>** Knowing the type of a value is important for reasoning about expressions containing the value.

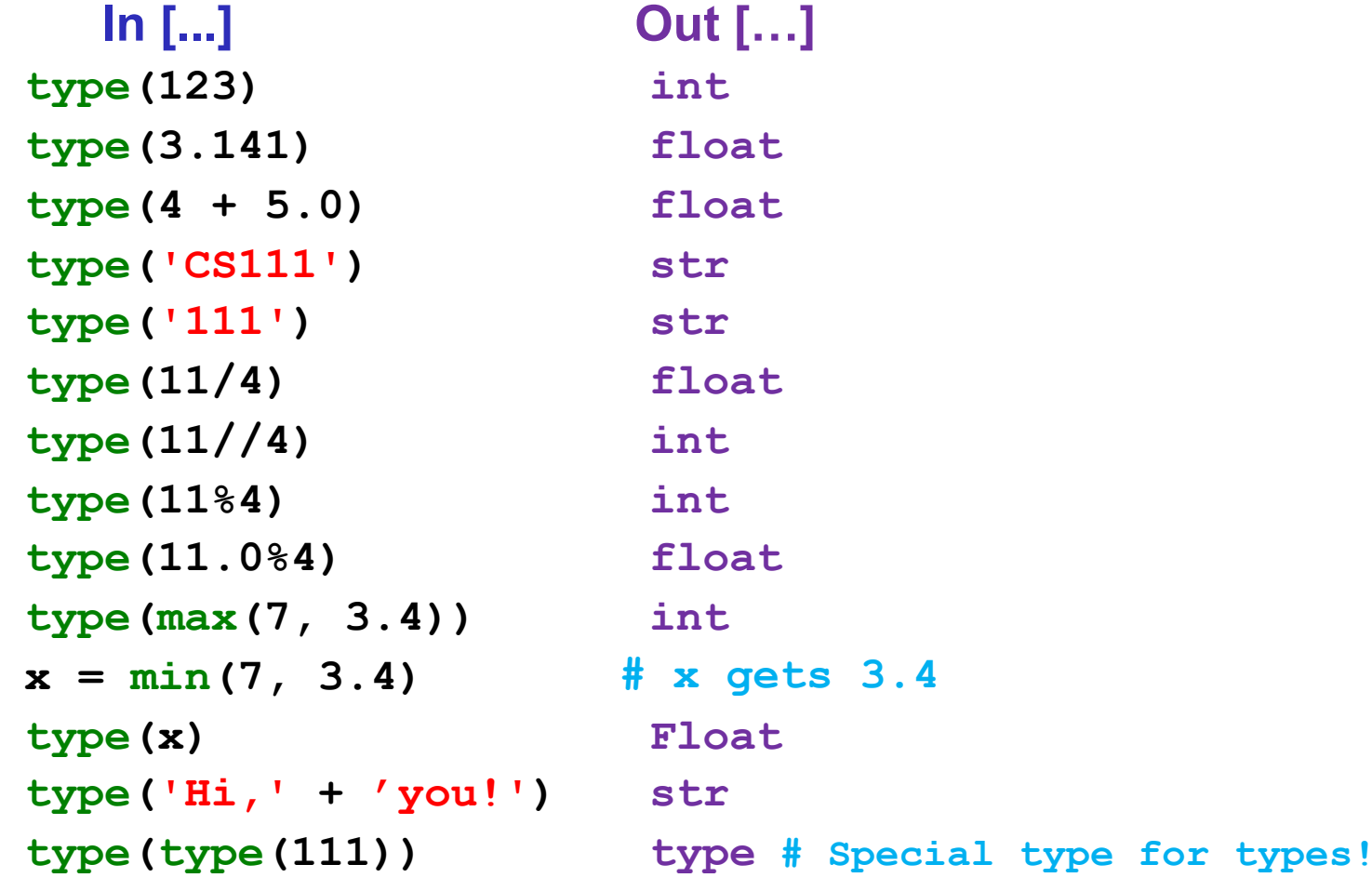

Python Intro 8

## **Built-in functions: len**

**Concepts in this slide**: length of a string, the function **len**, TypeError

When applied to a **string**, the built-in **len** function returns the number of characters in the string.

**len** raises a **TypeError** if used with non-string values.

**len('CS111') len('CS111 rocks!') len('com' + 'puter') course = 'computer programming' len(course) len(111) len('111') len(3.141) len('3.141') 5 12 8 20 TypeError 3 TypeError 5 In [...] Out […]**

## **Built-in functions: str**

The **str** built-in function returns a string representation of its argument. It is used to create string values from **int**s and **float**s(and other types of values we will meet later) to use in expressions with other string values.

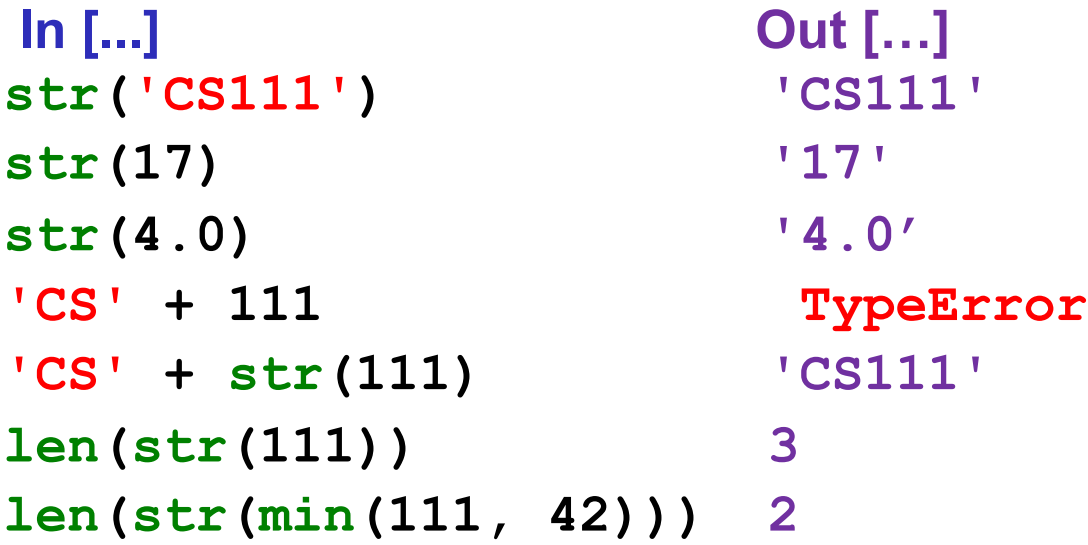

#### **Built-in functions: int**

#### **Concepts in this slide**: **int** function, TypeError, ValueError.

- o When given a string that's a sequence of digits, optionally preceded by  $+/-$ , **int** returns the corresponding integer. On any other string it raises a **ValueError** (correct type, but wrong value of that type).
- o When given a float, **int** return the integer the results by truncating it toward zero.
- o When given an integer, **int** returns that integer.

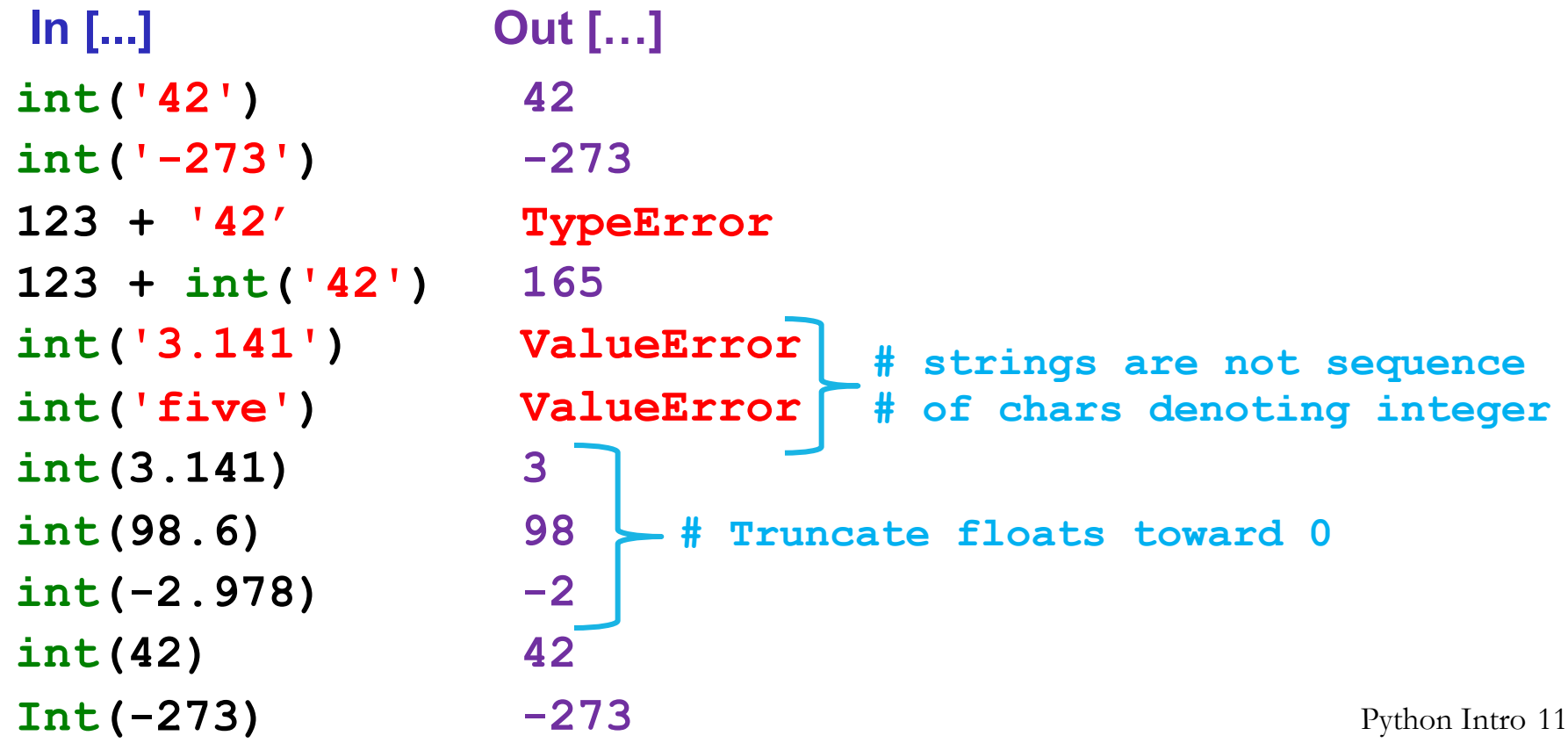

#### **Built-in functions: float**

#### **Concepts in this slide**: **float** function, ValueError

- o When given a string that's a sequence of digits, optionally preceded by  $+/-$ , and optionally including one decimal point, **float** returns the corresponding floating point number. On any other string it raises a **ValueError**.
- o When given an integer, **float** converts it to floating point number.
- o When given a floating point number, **float** returns that number.

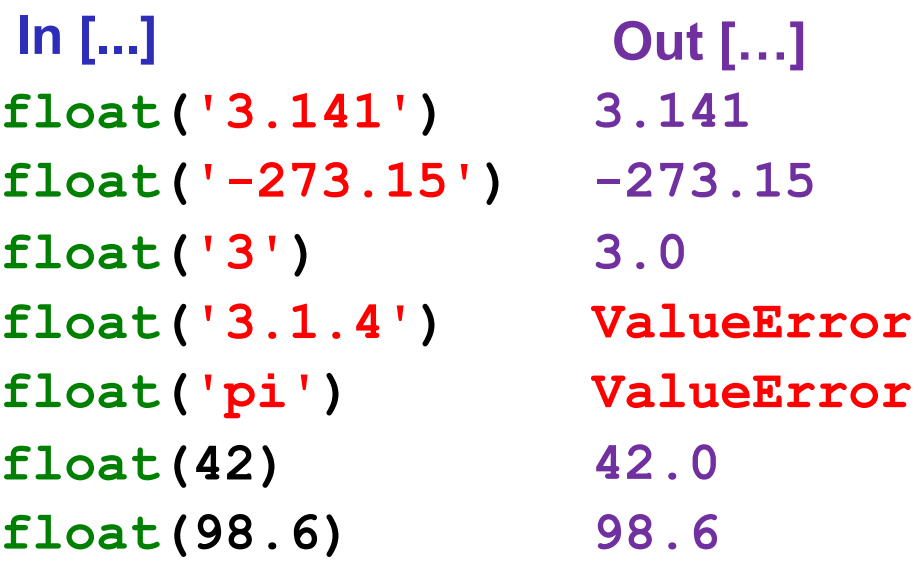

## **Oddities of floating point numbers**

**Concepts in this slide**: floating point numbers are only approximations, so don't always behave exactly like math

In computer languages, floating point numbers (numbers with decimal points) don't always behave like you might expect from mathematics. This is a consequence of their fixedsized internal representations, which permit only approximations in many cases.

- **2.1 – 2.0 2.2 – 2.0**
- **2.3 – 2.0**
- **1.3 – 1.0**

**100.3 - 100.0**

**10.0/3.0**

**1.414\*(3.14159/1.414)**

#### **In [...] Out […]**

- **0.10000000000000009**
- **0.20000000000000018**
- **0.2999999999999998**
- **0.30000000000000004**
- **0.29999999999999716**
- **3.3333333333333335**
- **3.1415900000000003**

#### **Built-in functions: round**

**Concepts in this slide**: the **round** function, called with varying number of arguments.

- o When given **one** numeric argument, **round** returns the **integer** it's closest to.
- o When given **two** arguments (a numeric argument and an integer number of decimal places), **round** returns **floating point** result of rounding the first argument to the number of places specified by the second.
- In other cases, **round** raises a **TypeError**

**round(3.14156) round(98.6) round(-98.6) round(3.5) round(4.5) round(2.718, 2) round(2.718, 1) round(2.718, 0) 3.0 round(1.3 - 1.0, 1) 0.3 round(2.3 - 2.0, 1) 3 99 -99 4 5 2.72 2.7 0.3 In [...] Out […]** Python Intro 14 **# Compare to previous slide**

#### **Built-in functions: print**

**print** displays a character-based representation of its argument(s) on the screen and returns a special **None** value (not displayed).

```
print(7)
print('CS111')
print('CS' + 111)
print(len(str('CS111')) * min(17,3))
15
college = 'Wellesley'
print('I go to ' + college)
dollars = 10
print('The movie costs $' 
        + str(dollars) + '.')
print(1,'+',2,'=',1+2)
print(1,'+',2,'=',1+2,sep='')
                                         7
                                         CS111
                                         TypeError
                                         I go to Wellesley
                                         The movie costs $10.
                                         1 + 2 = 3
                                         1+2=3
Input statements
In [...]
                                        Characters displayed in 
                                        console (*not* the output 
                                        value of the expression!)
```
Python Intro 15 The last two examples show that when print is given more than one argument, it prints all arguments, separated by one space by default. The default can be overridden by a socalled keyword argument named **sep**.

```
Concepts in this slide:
                                               The '\n' newline 
 More print examples
                                               character ; print returns 
                                               the None value, which is 
                                               normally hidden. # '\n' is a single special 
In [8]: print('one\ntwo\nthree')# newline character. 
one
                                    # Printing it causes the 
two
                                    # display to shift to the 
three
                                    # next line.
In [9]: print('one', 'two', 'three', sep='\\n')one
                                    # Like previous example, 
                                    # but use sep keyword arg
two
                                    # for newlines
three
In [10]: str(print(print('CS'), print(111)))
# printed by 2nd print.
# printed by 3rd print.
# printed by 1st print; shows that print returns None 
Out<sup>[10]</sup>: 'None' # Output of str; shows that print returns None
```
## **Built-in functions: input**

**Concepts in this slide**: The **input** function; converting from string returned by **input**.

**input** displays its single argument as a prompt on the screen and waits for the user to input text, followed by Enter/Return. It returns the entered value as a **string**.

```
In [1]: input ('Enter your name: ') _____ Brown text is prompt.
Enter your name: Olivia Rodrigo
Out [1]: 'Olivia Rodrigo'
In [2]: age = input('Enter your age: ') 
Enter your age: 18
In [3]: age 
Out [3]: '18'
In [4]: age + 4
TypeError <-------------------------- Tried to add a string and a float.
In [5]: age = float(input('Enter your age: '))
Enter a number: 18
In [6]: age + 4
Out [6]: 22.0
                                          The Magenta text is entered by user.
                                  Value returned by input is always a string. 
                                  Convert it to a numerical type when needed. 
                                                                 Python Intro 17
            \frac{a_1 - a_2 - a_3}{a_1 - a_2 - a_3 - a_4 - a_5 - a_6 - a_7} No output from assignment.
                               ------- Example of nested function calls.
                        age contains float('18'), which is 18.0
                        and 18.0 + 4 is 22.0
```
## **Complex Expression Evaluation**

**Concepts in this slide**: complex expressions ; subexpressions; expression evaluation

An **expression** is a programming language phrase that denotes a value. Smaller subexpressions can be combined to form arbitrarily large expressions.

Complex expressions are evaluated from "inside out", first finding the value of smaller expressions, and then combining those to yield the values of larger expressions. See how the expression below evaluates to **'35'**:

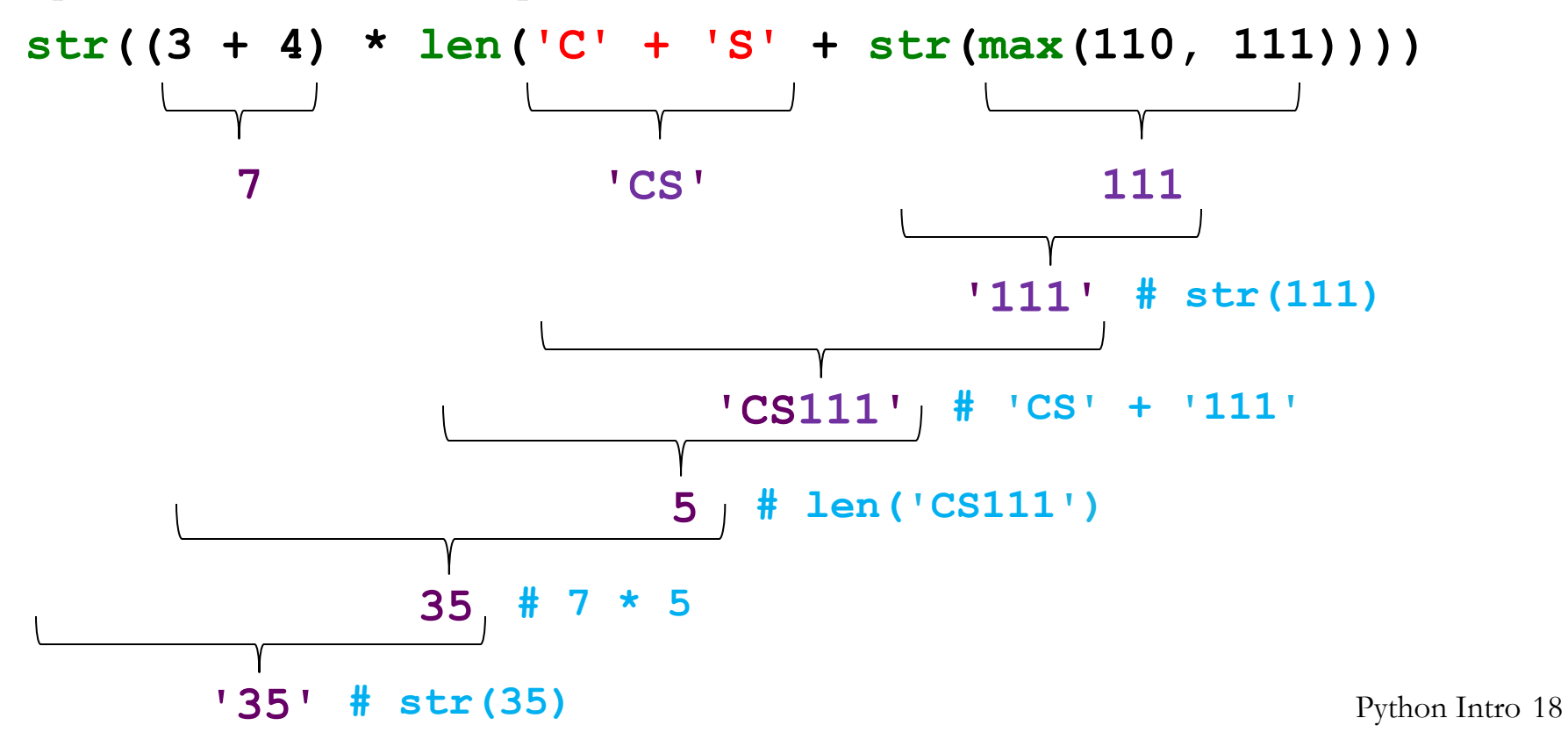

**Concepts in this slide**: Expressions, statements

#### Expressions vs. Statements

They always produce a value:

**10 10 \* 20 – 100/25 max(10, 20) int("100") + 200 fav fav + 3 "pie" + " in the sky"**

Expressions are composed of any combination of values, variables operations, and function calls.

They perform an action (that can be visible, invisible, or both):

**print(10) age = 19 paper = Canvas(400, 550, 'yellow')**

**paper.add(head)** 

Statements may contain expressions, which are evaluated **before** the action is performed.

**print('She is ' + str(age) + ' years old.')**

**Some** statements return a **None** value that is not normally displayed.

## **Expressions, statements, and console printing in Jupyter**

In  $[1]$ : max $(10, 20)$ Out [1]:  $20 -$ 

In  $[2]$ : 10 + 20  $Out[2]: 30$ 

- In [3]: message = "Welcome to  $CS$  111
- In  $[4]$ : message Out[4]: 'Welcome to CS 111'

In [5]: print(message)< Welcome to CS 111,

In [6]:  $print(max(10, 20))$  $20 -$ 

In [7]:  $print(10 + 20)$ 30

#### **Concepts in this slide**:

Jupyter displays **Out[]** for expressions, but not statements. Non-**Out[]** chars come from **print**

Notice the **Out[]**field for the result when the input is an expression.

An assignment is a statement without any outputs

The **print** function returns a **None** value that is not displayed as an output in Jupyter. Any function or method call that returns **None** is treated as a statement in Python.

These are characters displayed by **print** in the "console", which is interleaved with **In[]**/**Out[]**

## **Expressions, statements, and console printing in Thonny**

 $\gg$  max $(10, 20)$ 20  $\gg$  10 + 20 30 >>> message = "Welcome to es 111" >>> message 'Welcome to CS 111'

>>> print(message)

Welcome to CS 111  $\sim$ 

>>>  $print(max(10, 20))$ 

20

 $\gg$  print(10 + 20)

30

#### **Concepts in this slide**:

Thonny displays expressions, but not statements. Expressions are distinguished from printed output by text size and indentation.

Notice no **Out[]**field for the result when the input is an expression for Thonny. Text is bigger and has no indent!

An assignment is a statement without any outputs

The **print** function returns a **None** value that is not displayed as an output in Thonny. The text is displayed as smaller and indented!

These are characters displayed by **print** in the "console", which is interleaved with expressions

#### **Putting Python code in a .py file**

**Concepts in this slide**: Editor pane. .py Python program file, running a program.

Rather than interactively entering code into the **Python Shell**, we can enter it in the **Editor Pane**, where we can edit it and save it away as a file with the **.py** extension (a Python program). Here is a **nameage.py** program. Lines beginning with **#** are comments. We run the program by pressing the triangular "run" button.

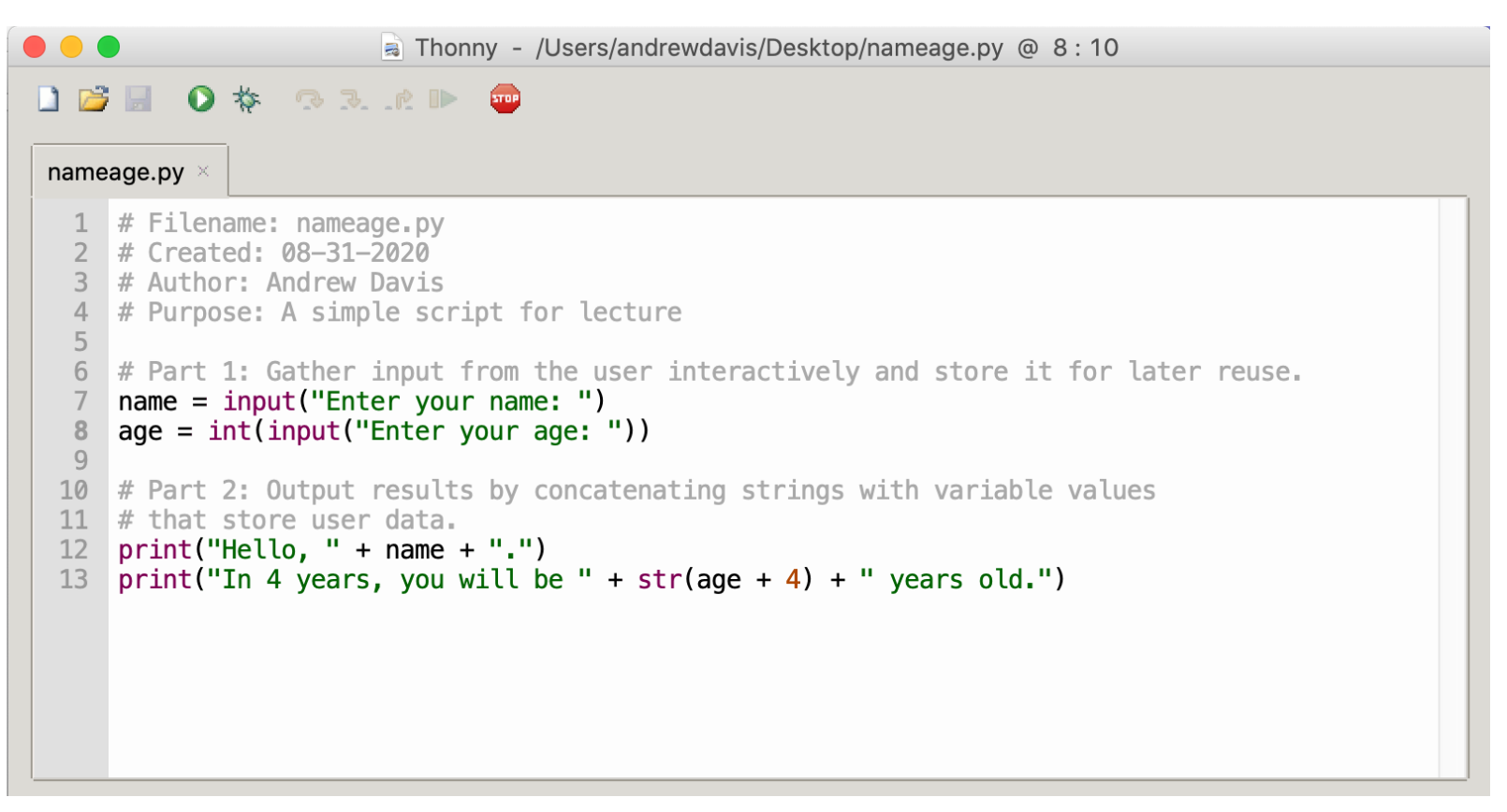

## **Code Styling Advice**

**Concepts in this slide**: the 80-character limit, coding advice.

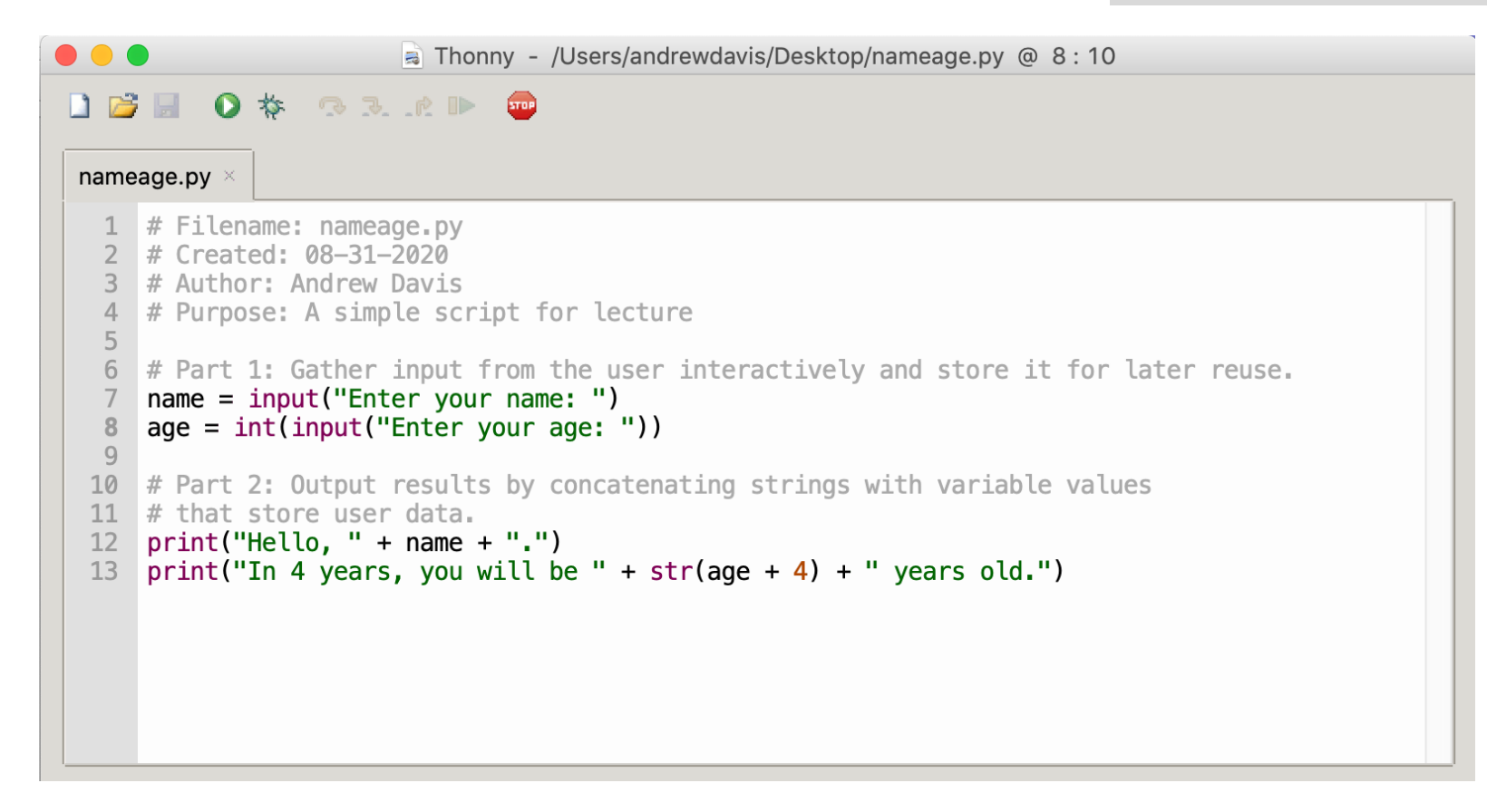

- 1. Give meaningful names to variables.
- 2. Use space around operators (e.g,  $=$ ,  $+$ )
- 3. Use comments at the top of file
- 4. Organize code in "blocks" of related statements preceded by comments for block.
- 5. Use space between blocks to improve readability.

Python Intro 23

## **Error messages in Python**

**Concepts in this slide**: Error types, Error messages.

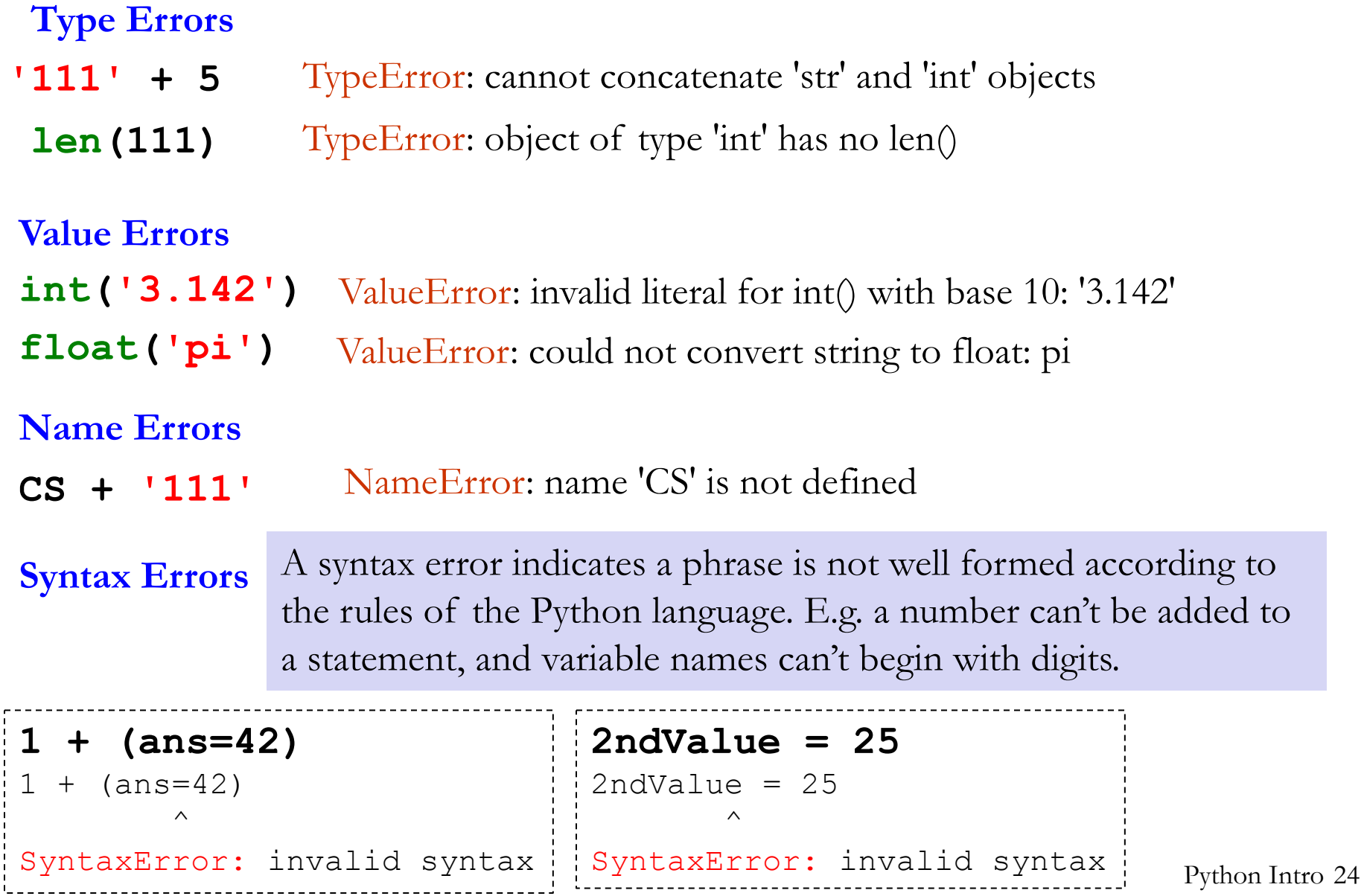

## **Test your knowledge**

- 1. Create simple **expressions** that combine **values** of different **types** and math **operators**.
- 2. Which operators can be used with **string values**? Give examples of expressions involving them. What happens when you use other operators?
- 3. Write a few **assignment statements**, using as assigned values either **literals** or expressions. Experiment with different **variable names** that start with different characters to learn what is allowed and what not.
- 4. Perform different **function calls** of the **built-in functions**: max, min, len, type, int, str, float, round, print.
- 5. Create **complex expressions** that combine variables, function calls, operators, and literal values.
- 6. Use the function **print** to display the result of expressions involving string and numerical values.
- 7. Write simple examples that use **input** to collect values from a user and use them in simple expressions. Remember to **convert** numerical values.
- 8. Create situations that raise different kinds of **errors**: Type, Value, Name, or Syntax errors.